## Мониторинг

Для работы с мониторингом, войдите в личный кабинет пользователя, нажав на кнопку **Личный кабинет** (1), затем перейдите на вкладку «Мониторинг»:

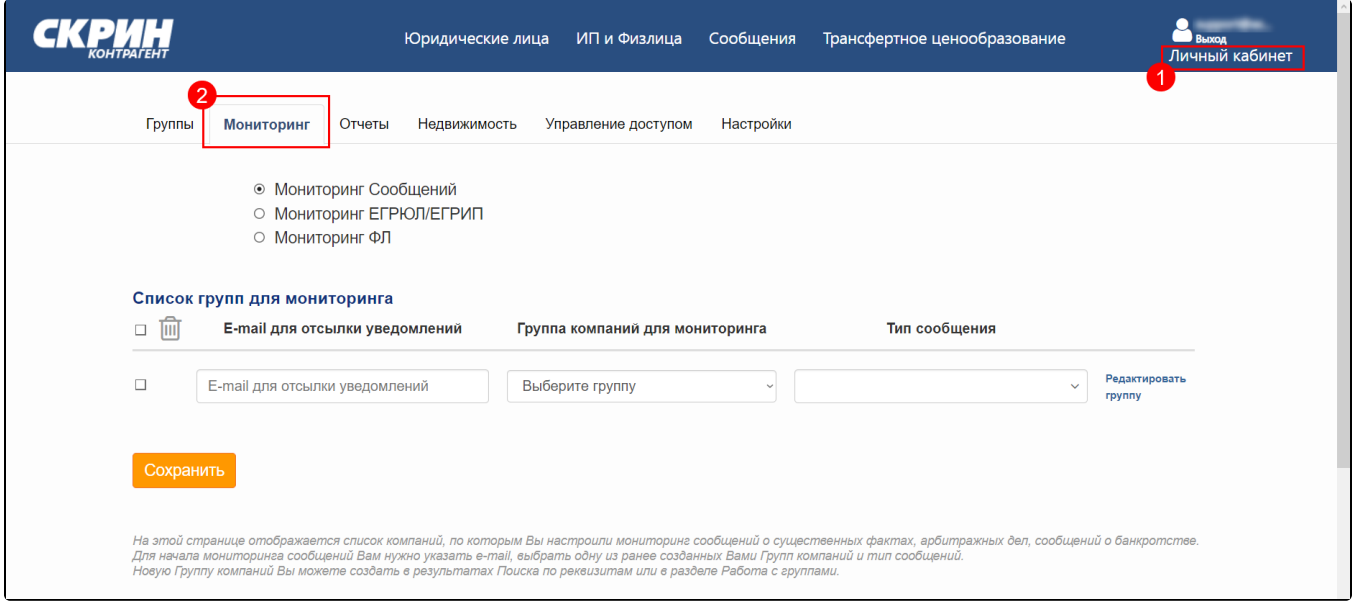

## Выберите один из пунктов:

В пункте Мониторинг сообщений можно настроить получение уведомлений при появлении информации о банкротстве и арбитражных делах по юридическому лицу из группы организаций:

- 1. Укажите один или несколько адресов почты для отсылки уведомлений.
- 2. Выберите группу компаний для мониторинга. В списке будут присутствовать группы компаний, которые были отмечены вами в блоке
- «Юридические лица» в разделе «В моих группах» или добавлены через вкладку «Группы» в блоке «Мониторинг».
- 3. Выберите тип сообщений, по которым будут отсылаться уведомления.

В пункте Мониторинг ЕГРЮЛ можно настроить получение уведомлений при внесении любых изменений в ЕГРЮЛ по данным организаций:

- 1. Укажите один или несколько адресов почты для отсылки уведомлений.
- 2. Выберите группу компаний для мониторинга. В списке будут присутствовать группы компаний, которые были отмечены вами в блоке «Юридические лица» в разделе «В моих группах» или добавлены через вкладку «Группы» в блоке «Мониторинг».
- 3. Выберите группы записей ЕГРЮЛ/ЕГРИП, по которым будут отсылаться уведомления.

В пункте Мониторинг ФЛ можно настроить получение уведомлений при появлении информации о каких-либо изменениях по юридическим лицам организаций:

- 1. Укажите один или несколько адресов почты для отсылки уведомлений.
- 2. Выберите группу компаний для мониторинга. В списке будут присутствовать группы компаний, которые были отмечены вами в блоке «Юридические лица» в разделе «В моих группах» или добавлены через вкладку «Группы» в блоке «Мониторинг».
- 3. Выберите группы записей, по которым будут отсылаться уведомления.